#### **Paper 2684-2018**

# **Macro Method to use Google Maps™ and SAS® to Geocode a Location by Name or Address**

Laurie Smith, Cincinnati Children's Hospital Medical Center, Cincinnati, Ohio

#### **ABSTRACT**

Google Maps™ is a very useful tool in finding driving directions between addresses and defining a geographic representation of an address (geocoding) which can be used in many applications in research. Using macro and data step SAS<sup>®</sup> code, the latitude and longitude of a location can be found by searching the html code resulting from a Google Maps™ search, which can be developed using SAS® v9.4 for Windows®.

#### **INTRODUCTION**

The methods introduced will allow a SAS® Programmer, with basic SAS® programming skills, to use Google™ and SAS® to isolate the latitude and longitude of any location by name or address search in Google Maps™.

#### **FORMAT LOCATIONS AND ADDRESSES FOR GOOGLE MAPS™**

The source SAS® data set contains a record number (RecNum) identifier, a Hospital Name, and its address. Both the Hospital Name and Address will be used for the Google Maps™ search and will need to be formatted to remove any special characters and add plus (+) signs as spaces. The code also counts the number of observations in the data set for later use in the macro execution.

| RecNum | <b>Hospital Name</b>                                      | <b>Hospital Address</b>                   |  |
|--------|-----------------------------------------------------------|-------------------------------------------|--|
| 001    | Access Hospital Dayton - Dayton                           | 2611 Wayne Ave, Dayton, OH 45420          |  |
| 002    | Bamesville Hospital - Bamesville                          | 639 W Main St, Bamesville, OH 43713       |  |
| 003    | Christ Hospital - Cincinnati                              | 2139 Aubum Ave, Cincinnati, OH 45219      |  |
| 004    | Dayton Children's Medical Center - Dayton                 | 1 Childrens Plaza, Dayton, OH 45404       |  |
| 005    | East Liverpool City Hospital - East Liverpool             | 425 W 5th St. East Liverpool, OH 43920    |  |
| 006    | Fairfield Medical Center - Lancaster                      | 401 N Ewing St. Lancaster, OH 43130       |  |
| 007    | Good Samaritan Hospital - Cincinnati                      | 375 Dixmyth Ave, Cincinnati, OH 45220     |  |
| 008    | Hamson Community Hospital - Cadiz                         | 951 E Market St. Cadiz, OH 43907          |  |
| 009    | Indu and Raj Soin Medical Center - Beavercreek            | 3535 Pentagon Blvd, Beavercreek, OH 45431 |  |
| 010    | Jewish Hospital - Kenwood                                 | 4777 E Galbraith Rd, Cincinnati, OH 45236 |  |
| 011    | Kettering Behavioral Medicine Center - Kettering          | 5350 Lamme Rd, Dayton, OH 45439           |  |
| 012    | Lake Health West Medical Center                           | 36000 Euclid Ave, Willoughby, OH 44094    |  |
| 013    | Madison Health - London                                   | 210 N Main St. London, OH 43140           |  |
| 014    | Nationwide Children's Hospital - Columbus                 | 700 Children's Dr. Columbus, OH 43205     |  |
| 015    | Ohio Valley Medical Center - Springfield                  | 100 W Main St, Springfield, OH 45502      |  |
| 016    | Paulding County Hospital - Paulding                       | 1035 W Wayne St. Paulding, OH 45879       |  |
| 017    | University Hospitals Rainbow Babies & Children's Hospital | 11100 Euclid Ave, Cleveland, OH 44106     |  |
| 018    | Saint Luke's Hospital - Maumee                            | 5901 Monclova Rd, Maumee, OH 43537        |  |
| 019    | The Bellevue Hospital - Bellevue                          | 1400 W Main St. Bellevue, OH 44811        |  |
| 020    | The Ohio State University Hospital East                   | 181 Taylor Ave, Columbus, OH 43203        |  |
| 021    | The Richard M. Ross Heart Hospital - Columbus             | 452 W 10th Ave, Columbus, OH 43210        |  |
| 022    | ProMedica Toledo Hospital                                 | 2142 N Cove Blvd, Toledo, OH 43606        |  |
| 023    | Union Hospital - Dover                                    | 659 Boulevard St. Dover, OH 44622         |  |
| 024    | Summa Health Wadsworth-Rittman Medical Center             | 195 Wadsworth Rd. Wadsworth, OH 44281     |  |
| 025    | Cincinnati Children's Hospital Bumet Campus               | 3333 Bumet Ave, Cincinnati, OH 45229      |  |

**Display 1. Source SAS® data set**

/\*Adjust format of hospital name and address to be Google Maps™ friendly and retain the number of observations in a macro variable\*/ data Hospitals (keep=RecNum Hospital\_Name HospitalNm Hospaddr Hospital\_Address); length HospitalNm Hospaddr \$200.; format HospitalNm Hospaddr \$200.; informat HospitalNm Hospaddr \$200.; set HospitalsX nobs=obsnum; \*Remove special charaters; iiHospitalNm=compress(Hospital Name,"-,&'."); \*Replace spaces with +'s in Hospital Name; iHospitalNm=tranwrd(left(trim(iiHospitalNm)),"","+"); HospitalNm=tranwrd(left(trim(iHospitalNm)),"++","+"); \*Replace spaces with +'s in Hospital Address; iiHospaddr=compress(Hospital\_Address,"-,&'."); iHospaddr=tranwrd(left(trim(iiHospaddr)),"","+"); Hospaddr=tranwrd(left(trim(iHospaddr)),"++","+"); \*Assign macro variable obsnum=number of observations; call symput('obsnum1',trim(strip(left(put(obsnum,8.))))); run;

| RecNum | HospitalNm                                     | Hospaddr                                |  |
|--------|------------------------------------------------|-----------------------------------------|--|
| 001    | Access+Hospital+Dayton+Dayton                  | 2611+Wayne+Ave+Dayton+OH+45420          |  |
| 002    | Bamesville+Hospital+Bamesville                 | 639+W+Main+St+Bamesville+OH+43713       |  |
| 003    | Christ+Hospital+Cincinnati                     | 2139+Aubum+Ave+Cincinnati+OH+45219      |  |
| 004    | Dayton+Childrens+Medical+Center+Dayton         | 1+Childrens+Plaza+Dayton+OH+45404       |  |
| 005    | East+Liverpool+City+Hospital+East+Liverpool    | 425+W+5th+St+East+Liverpool+OH+43920    |  |
| 006    | Fairfield+Medical+Center+Lancaster             | 401+N+Ewing+St+Lancaster+OH+43130       |  |
| 007    | Good+Samaritan+Hospital+Cincinnati             | 375+Dixmyth+Ave+Cincinnati+OH+45220     |  |
| 008    | Hamson+Community+Hospital+Cadiz                | 951+E+Market+St+Cadiz+OH+43907          |  |
| 009    | Indu+and+Raj+Soin+Medical+Center+Beavercree    | 3535+Pentagon+Blvd+Beavercreek+OH+45431 |  |
| 010    | Jewish+Hospital+Kenwood                        | 4777+E+Galbraith+Rd+Cincinnati+OH+45236 |  |
| 011    | Kettering+Behavioral+Medicine+Center+Kettering | 5350+Lamme+Rd+Dayton+OH+45439           |  |
| 012    | Lake+Health+West+Medical+Center                | 36000+Euclid+Ave+Willoughby+OH+44094    |  |
| 013    | Madison+Health+London                          | 210+N+Main+St+London+OH+43140           |  |
| 014    | Nationwide+Childrens+Hospital+Columbus         | 700+Childrens+Dr+Columbus+OH+43205      |  |
| 015    | Ohio+Valley+Medical+Center+Springfield         | 100+W+Main+St+Springfield+OH+45502      |  |
| 016    | Paulding+County+Hospital+Paulding              | 1035+W+Wavne+St+Paulding+OH+45879       |  |
| 017    | University+Hospitals+Rainbow+Babies+Childrens+ | 11100+Euclid+Ave+Cleveland+OH+44106     |  |
| 018    | Saint+Lukes+Hospital+Maumee                    | 5901+Monclova+Rd+Maumee+OH+43537        |  |
| 019    | The+Bellevue+Hospital+Bellevue                 | 1400+W+Main+St+Bellevue+OH+44811        |  |
| 020    | The+Ohio+State+University+Hospital+East        | 181+Taylor+Ave+Columbus+OH+43203        |  |
| 021    | The+Richard+M+Ross+Heart+Hospital+Columbus     | 452+W+10th+Ave+Columbus+OH+43210        |  |
| 022    | ProMedica+Toledo+Hospital                      | 2142+N+Cove+Blvd+Toledo+OH+43606        |  |
| 023    | Union+Hospital+Dover                           | 659+Boulevard+St+Dover+OH+44622         |  |
| 024    | Summa+Health+WadsworthRittman+Medical+Cent     | 195+Wadsworth+Rd+Wadsworth+OH+44281     |  |
| 025    | Cincinnati+Childrens+Hospital+Bumet+Campus     | 3333+Bumet+Ave+Cincinnati+OH+45229      |  |

**Display 2. Reformatted Source SAS® variables**

# **GEOCODE BY LOCATION NAME/ADDRESS**

SAS<sup>®</sup> can use Google Maps<sup>™</sup> to find a map location given the name of the location or an address. The reformatted location name or address from the source data set is defined as a macro variable and assigned into a filename statement for a Google Maps™ url. An infile statement is used to read in the html code from the Google Maps™ search result page in 1000 character substrings. Using the FIND function, each substring is searched for the unique character string (",[null,null,) that always proceeds the latitude and longitude corresponding to the location defined and the observation is retained. The numeric latitude (lat) and longitude (long) are defined by using the SCAN function with the substring to isolate the numeric value of each. Observations with latitude/longitude pairs are appended into a data set to contain all source data corresponding pairs. Always be sure to disassociate current assigned url before the next search.

```
/*Macro to Geocode data by specified variable*/
%macro Geocode(j=,var=);
*Create datasets to append latitudes and longitudes;
data Geocode&var;
run;
   *Create loop to access each observation;
   \&do i=1 \&to \&i*Assign macro variables needed (Addresses and Subject ID);
         data _null_;
                set Hospitals;
          if _n_=&i then do;
                call symput("hosp",trim(strip(&var)));
                call symput("Name",trim(strip(Hospital_Name)));
                call symput("Address",trim(strip(Hospital Address)));
                call symput("RecNum", trim(strip(RecNum)));
         end;
         run;
          /*Find Lattitude and longitude in sitecode*/
         *Define Google Maps url with starting addresses;
         filename gmaps url "http://maps.google.com/maps?daddr=&hosp";
         *Define sitecode as 1000 character parts of location html for
           starting address;
         data Geocode&var.&i (drop=sitecode markst);
                infile gmaps recfm=f lrecl=1000 end=eof;
                input sitecode $1000.;
          *Find text proceeding latitude and logitude in html code for
          starting address;
         if find(sitecode,'",[null,null,') then do;
                *Assign variable to starting location of proceeding text
                for starting address;
                markst=find(sitecode,'",[null,null,');
                *Scan substring starting with proceeding text for starting
                address latitude and longitude;
                lat=input(scan(substr(sitecode,markst),4,",]"),best12.);
                long=input(scan(substr(sitecode,markst),5,",]"),best12.);
                length Name Address $200.;
                format Name Address $200.;
               Name="&Name";
                Address="&Address";
               RecNum="&RecNum";
                output;
         end;
         run;
          *Eliminate duplicates that could result from location name
          search;
         proc sort nodupkey data=Geocode&var.&i; by RecNum; run;
          *Append observation to dataset of starting address lat/long;
         data Geocode&var;
                set Geocode&var
                     Geocode&var.&i;
         if lat^*=.;
```

```
label RecNum='Record Number'
               Name='Location Name'
               Address='Address'
               lat="Hospital latitude"
               long="Hospital longitude";
      run;
      proc sort data=Geocode&var; by RecNum; run;
      *Disassociate current assigned gmaps;
      filename gmaps clear;
%end;
```

```
%mend;
```
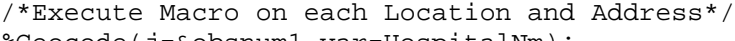

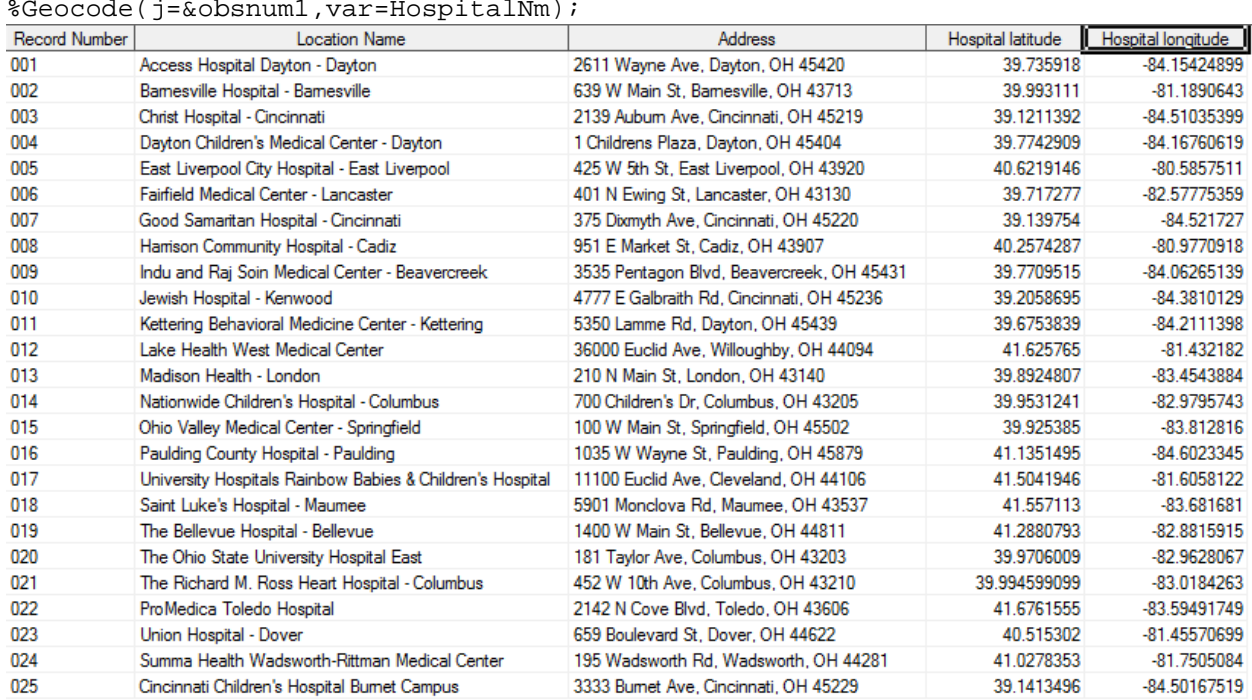

**Display 3. Geocoding by Name of Location SAS® data set**

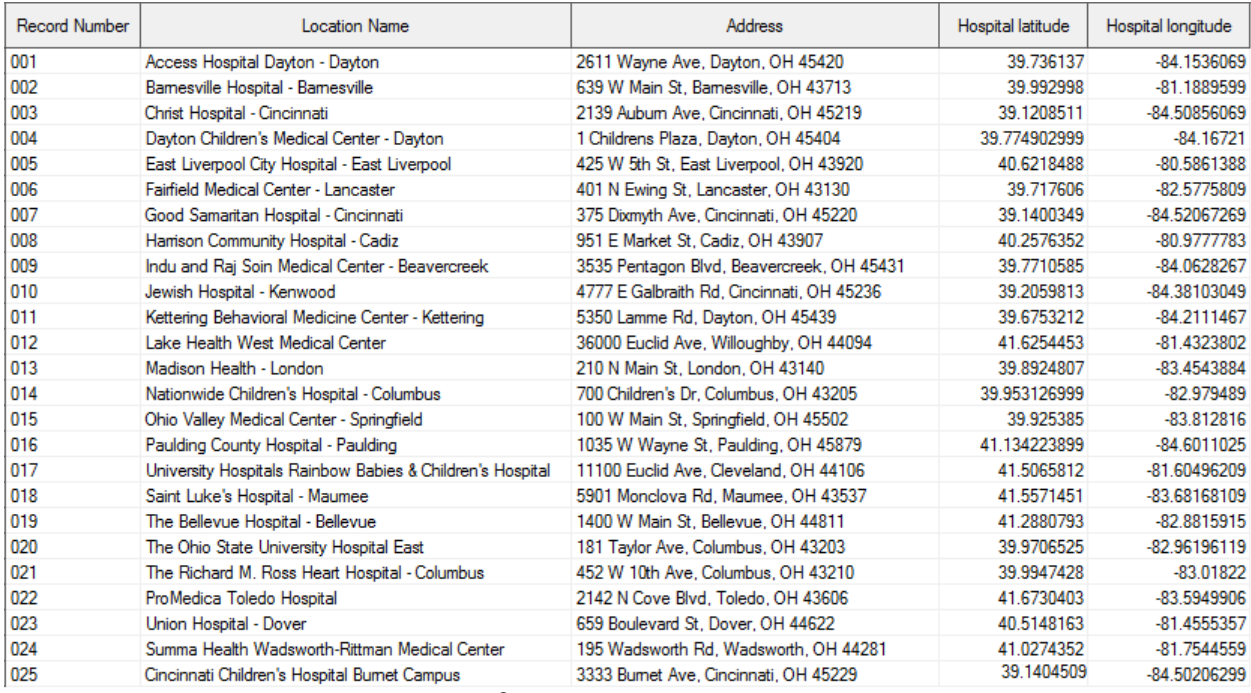

%Geocode(j=&obsnum1,var=hospaddr);

**Display 4. Geocoding by Address SAS® data set**

# **FIND SHORTEST DRIVING DISTANCES/DRIVE TIMES BETWEEN 2 ADDRESSES**

Similar to the method used above, SAS<sup>®</sup> can also use Google Maps<sup>™</sup> to find driving distances and driving times between a pair of addresses. Both addresses will need to be reformatted for the Google Maps™ search.

| RecNum | Starting                              | StartingAdd                         | Ending                                    | <b>EndingAdd</b>                        |
|--------|---------------------------------------|-------------------------------------|-------------------------------------------|-----------------------------------------|
| 001    | 3333 Burnet Ave. Cincinnati. OH 45229 | 3333+Bumet+Ave+Cincinnati+OH+45229  | 2611 Wavne Ave, Davton, OH 45420          | 2611+Wayne+Ave+Dayton+OH+45420          |
| 002    | 3333 Burnet Ave. Cincinnati. OH 45229 | 3333+Burnet+Ave+Cincinnati+OH+45229 | 639 W Main St. Bamesville, OH 43713       | 639+W+Main+St+Bamesville+OH+43713       |
| 003    | 3333 Burnet Ave. Cincinnati. OH 45229 | 3333+Bumet+Ave+Cincinnati+OH+45229  | 2139 Aubum Ave. Cincinnati. OH 45219      | 2139+Aubum+Ave+Cincinnati+OH+45219      |
| 004    | 3333 Burnet Ave. Cincinnati. OH 45229 | 3333+Bumet+Ave+Cincinnati+OH+45229  | 1 Childrens Plaza, Davton, OH 45404       | 1+Childrens+Plaza+Davton+OH+45404       |
| 005    | 3333 Burnet Ave. Cincinnati. OH 45229 | 3333+Bumet+Ave+Cincinnati+OH+45229  | 425 W 5th St. East Liverpool. OH 43920    | 425+W+5th+St+East+Liverpool+OH+43920    |
| 006    | 3333 Burnet Ave, Cincinnati, OH 45229 | 3333+Bumet+Ave+Cincinnati+OH+45229  | 401 N Ewing St. Lancaster, OH 43130       | 401+N+Ewing+St+Lancaster+OH+43130       |
| 007    | 3333 Burnet Ave. Cincinnati. OH 45229 | 3333+Bumet+Ave+Cincinnati+OH+45229  | 375 Dixmyth Ave, Cincinnati, OH 45220     | 375+Dixmyth+Ave+Cincinnati+OH+45220     |
| 008    | 3333 Burnet Ave, Cincinnati, OH 45229 | 3333+Bumet+Ave+Cincinnati+OH+45229  | 951 E Market St. Cadiz. OH 43907          | 951+F+Market+St+Cadiz+OH+43907          |
| 009    | 3333 Bumet Ave. Cincinnati. OH 45229  | 3333+Bumet+Ave+Cincinnati+OH+45229  | 3535 Pentagon Blvd, Beavercreek, OH 45431 | 3535+Pentagon+Blvd+Beavercreek+OH+45431 |
| 010    | 3333 Burnet Ave. Cincinnati. OH 45229 | 3333+Bumet+Ave+Cincinnati+OH+45229  | 4777 E Galbraith Rd. Cincinnati, OH 45236 | 4777+E+Galbraith+Rd+Cincinnati+OH+45236 |
| 011    | 3333 Burnet Ave, Cincinnati, OH 45229 | 3333+Bumet+Ave+Cincinnati+OH+45229  | 5350 Lamme Rd, Dayton, OH 45439           | 5350+Lamme+Rd+Dayton+OH+45439           |
| 012    | 3333 Burnet Ave. Cincinnati. OH 45229 | 3333+Bumet+Ave+Cincinnati+OH+45229  | 36000 Euclid Ave. Willoughby, OH 44094    | 36000+Euclid+Ave+Willoughby+OH+44094    |
| 013    | 3333 Burnet Ave. Cincinnati. OH 45229 | 3333+Bumet+Ave+Cincinnati+OH+45229  | 210 N Main St. London, OH 43140           | 210+N+Main+St+London+OH+43140           |
| 014    | 3333 Burnet Ave. Cincinnati. OH 45229 | 3333+Bumet+Ave+Cincinnati+OH+45229  | 700 Children's Dr. Columbus, OH 43205     | 700+Childrens+Dr+Columbus+OH+43205      |
| 015    | 3333 Burnet Ave, Cincinnati, OH 45229 | 3333+Bumet+Ave+Cincinnati+OH+45229  | 100 W Main St, Springfield, OH 45502      | 100+W+Main+St+Springfield+OH+45502      |
| 016    | 3333 Burnet Ave. Cincinnati. OH 45229 | 3333+Bumet+Ave+Cincinnati+OH+45229  | 1035 W Wayne St, Paulding, OH 45879       | 1035+W+Wayne+St+Paulding+OH+45879       |
| 017    | 3333 Bumet Ave, Cincinnati, OH 45229  | 3333+Bumet+Ave+Cincinnati+OH+45229  | 11100 Euclid Ave. Cleveland, OH 44106     | 11100+Fuclid+Ave+Cleveland+OH+44106     |
| 018    | 3333 Bumet Ave. Cincinnati. OH 45229  | 3333+Bumet+Ave+Cincinnati+OH+45229  | 5901 Monclova Rd. Maumee, OH 43537        | 5901+Monclova+Rd+Maumee+OH+43537        |
| 019    | 3333 Burnet Ave, Cincinnati, OH 45229 | 3333+Bumet+Ave+Cincinnati+OH+45229  | 1400 W Main St. Bellevue, OH 44811        | 1400+W+Main+St+Bellevue+OH+44811        |
| 020    | 3333 Burnet Ave. Cincinnati. OH 45229 | 3333+Bumet+Ave+Cincinnati+OH+45229  | 181 Taylor Ave, Columbus, OH 43203        | 181+Taylor+Ave+Columbus+OH+43203        |
| 021    | 3333 Burnet Ave. Cincinnati. OH 45229 | 3333+Bumet+Ave+Cincinnati+OH+45229  | 452 W 10th Ave. Columbus, OH 43210        | 452+W+10th+Ave+Columbus+OH+43210        |
| 022    | 3333 Burnet Ave. Cincinnati. OH 45229 | 3333+Bumet+Ave+Cincinnati+OH+45229  | 2142 N Cove Blvd. Toledo, OH 43606        | 2142+N+Cove+Blvd+Toledo+OH+43606        |
| 023    | 3333 Burnet Ave, Cincinnati, OH 45229 | 3333+Bumet+Ave+Cincinnati+OH+45229  | 659 Boulevard St. Dover. OH 44622         | 659+Boulevard+St+Dover+OH+44622         |
| 024    | 3333 Bumet Ave. Cincinnati. OH 45229  | 3333+Bumet+Ave+Cincinnati+OH+45229  | 195 Wadsworth Rd. Wadsworth, OH 44281     | 195+Wadsworth+Rd+Wadsworth+OH+44281     |

**Display 5. Reformatted Source Address Pairs**

The reformatted addresses from this source data set are defined as macro variables and assigned into a filename statement for a Google Maps<sup>™</sup> url. An infile statement is used the same as above resulting in 1000 character substring values. Using the FIND function, each substring is searched for a distance measure (miles) and that observation is retained. The numeric driving distance is isolated using the SCAN function. The numeric drive time for the distance is also isolated by hour (hr) and minutes (min) or just minutes (min) using the FIND function. All hour values are converted to minutes for the final dataset. The shortest distance with time is retained. Again, always be sure to disassociate current assigned url before the next search.

```
%macro ShortDrDist(j=);
   *Create loop to access each observation;
   \&do i=1 \&to \&j;
         *Assign macro variables needed (Addresses and Subject ID);
         data null;
               set Address;
               if n = \& i then do;
                      call symput('addr1',trim(strip(StartingAdd)));
                      call symput('addr2',trim(strip(EndingAdd)));
                     call symput('RecNum', RecNum);
                     call symput('AddStart',trim(strip(Starting)));
                     call symput('AddEnd',trim(strip(Ending)));
               end;
         run;
         /*Find Road distances*/
         *Define Google Maps url with starting and ending addresses;
         filename gmaps url 
         http://maps.google.com/maps?daddr=&addr1.%nrstr(&saddr)=&addr2";
         *Find all driving distances Google provides;
         data drdistX&i (drop=sitecode idrivdist rdstart);
               length AddEnd AddStart $200.;
               infile gmaps recfm=f lrecl=1000 end=eof;
               input sitecode $1000.;
         RecNum="&RecNum";
         AddStart="&AddStart";
         AddEnd="&AddEnd";
         *Search html code for the word miles, keep only those entries;
         if find(sitecode,'miles');
         *Find column where word 'miles' starts;
         idrivdist=find(sitecode,'miles');
         *Define length of substring to keep, ending right before miles 
         start;
         rdstart=idrivdist-1;
         *Scan the substring ending right before miles and keep the 
         numeric value right before miles;
         drivdist=input(compress(scan(substr(sitecode,1,rdstart),1,'
                          "','bc'),','),best12.);
         if scan(scan(substr(sitecode,rdstart),3,'"'),2,"")='h' then 
               drivtm=sum(input(scan(scan(substr(sitecode,rdstart)
                            ,3,'"'),1,""),best12.)*60,input(scan(scan(
                           substr(sitecode,rdstart),3,'"'),1,""),best12.));
         else drivtm=input(scan(scan(substr(sitecode,rdstart),3,'"'),1
                            ,""),best12.);
         run;
         *Keep observation with the shortest distance;
```

```
proc sort data=drdist&i; by drivdist drivtm; run;
         proc sort nodupkey data=drdist&i; by RecNum; run;
         *Add observation to final driving distances dataset;
         data drdist;
               set drdist
                      drdist&i;
         if drivdist^=.;
         label AddStart='Starting Address'
                   AddEnd='Ending Address'
                   drivtm='Shortest Driving Time (min)'
                   drivdist='Shortest Driving Distance (miles)'
                  RecNum='Subject Id';
         run;
   *Disassociate current assigned gmaps;
   filename gmaps clear;
   %end;
%mend;
```
 $\mathcal{L}$ 

#### /\*Execute Macro\*/ %ShortDrDist(j=&obsnum2);

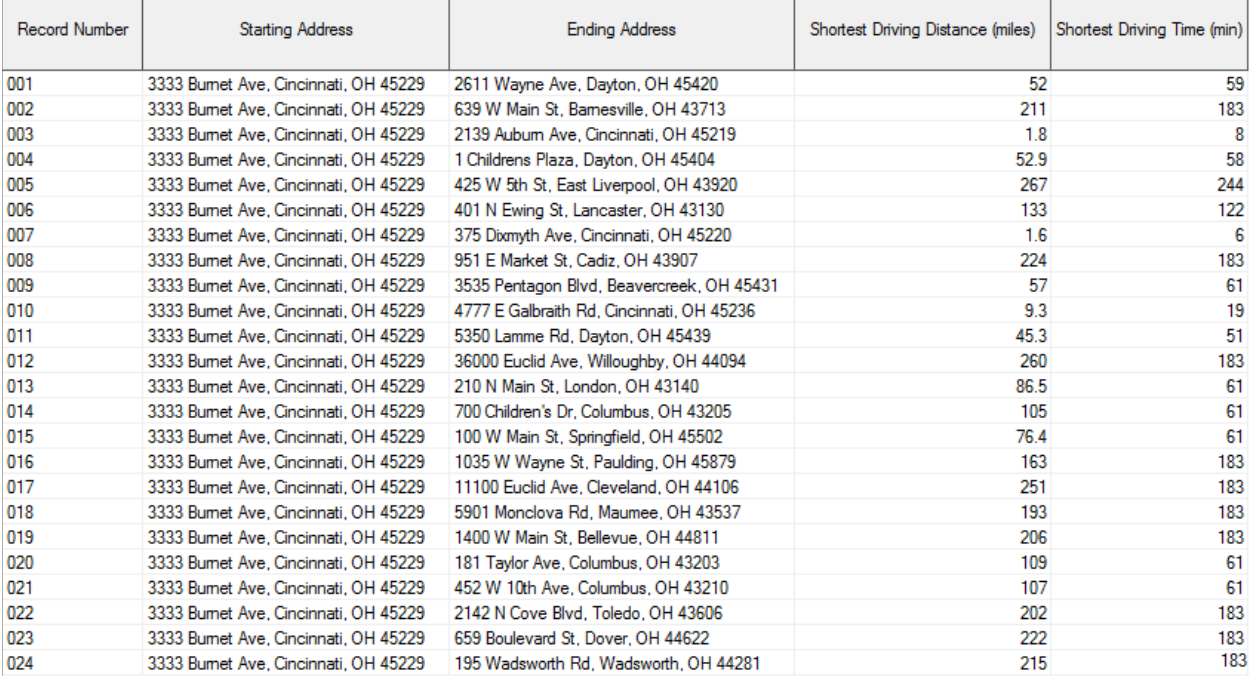

the contract of the contract of the contract of

**Display 6. Driving Distance and Drive Time**

# **CONCLUSION**

The macro presented allows the user to extract latitude and longitude, drive distances and drive times using SAS<sup>®</sup> and Google Maps<sup>™</sup>. A few things to note: Running this code against 25 observations takes longer than usual. If a location name is too general, it may result in multiple latitude and longitude pairs, so it is best to specify the desired region, city, or neighborhood association if multiple locations exist. For example, if a location name is 'Mercy Health' and you desire the West side location, it is best to search 'Mercy Health West'. Also, you may notice the pairs may not be exactly the same when searching by address compared

to searching by location name. Google Maps<sup>™</sup> geocodes locations by the center of the location not necessarily by the address.

# **REFERENCES**

Bekkerman, Anton, Ph.D. 2010. "Going the Distance: Google Maps™ Capabilities in a Friendly SAS Environment." [http://wuss.org/Proceedings13/100\\_Paper.pdf](http://wuss.org/Proceedings13/100_Paper.pdf)

Zdeb, Mike. 2010. "Driving Distances and Drive Times using SAS® and Google Maps™." *Coders' Corner*. Seattle, WA: SAS® Global Forum,<http://support.sas.com/resources/papers/proceedings10/050-2010.pdf>

# **CONTACT INFORMATION**

Your comments and questions are valued and encouraged. Contact the author at:

Laurie Smith Cincinnati Children's Hospital Medical Center (513) 803-9001 Laurie.bishop@cchmc.org

SAS and all other SAS Institute Inc. product or service names are registered trademarks or trademarks of SAS Institute Inc. in the USA and other countries. ® indicates USA registration.

Other brand and product names are trademarks of their respective companies.